## Lost Password to MicroSD Card

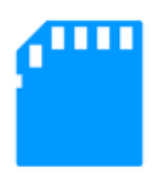

**MicroSD cards** are compact, space-saving memory devices that are compatible with most modern devices. Because of this, if ever a user **loses the password** to his or her microSD card, it can turn into quite a stressful production, as access to data is automatically blocked. This article will explain two quick ways to regain the password to your memory card and how to proceed with a password reset.

## Unlock a MicroSD Card

Go to the **file manager** on your mobile phone. Then, head to **Settings** > **System Folders**. Find a file called *mmcstore*, and send it to your computer using Bluetooth. Next, use **Notepad** to open your file. The password for your memory card is located within that file. Another possible method includes you inserting your card into your phone without accessing it. Run **FExplorer**, and open the **C:\system** file path. Find the file called *mmcstore*, and rename it as *mmcstore.txt*. Copy the .txt file to your PC, and open it in **Notepad**. Your password will be located within that file. **N.B.** MicroSD card users can place the card into any E-series mobile or N95 and format it. It will not ask for a password.

*Image: © Oleksandr Yuhlchek - Shutterstock.com*

This document entitled « Lost [Password](http://ccm.net/faq/4154-lost-password-to-microsd-card) to MicroSD Card » from [CCM](http://ccm.net) ([ccm.net](http://ccm.net/)) is made available under the Creative [Commons](/ccmguide/ccmlicence.php3) license. You can copy, modify copies of this page, under the conditions stipulated by the license, as this note appears clearly.